## iPad Knowledge and Skills Checklist-Version 2. Created by Leanne Wagner, Sept. 2016. [biscitmx.com](https://biscitmx.com/)

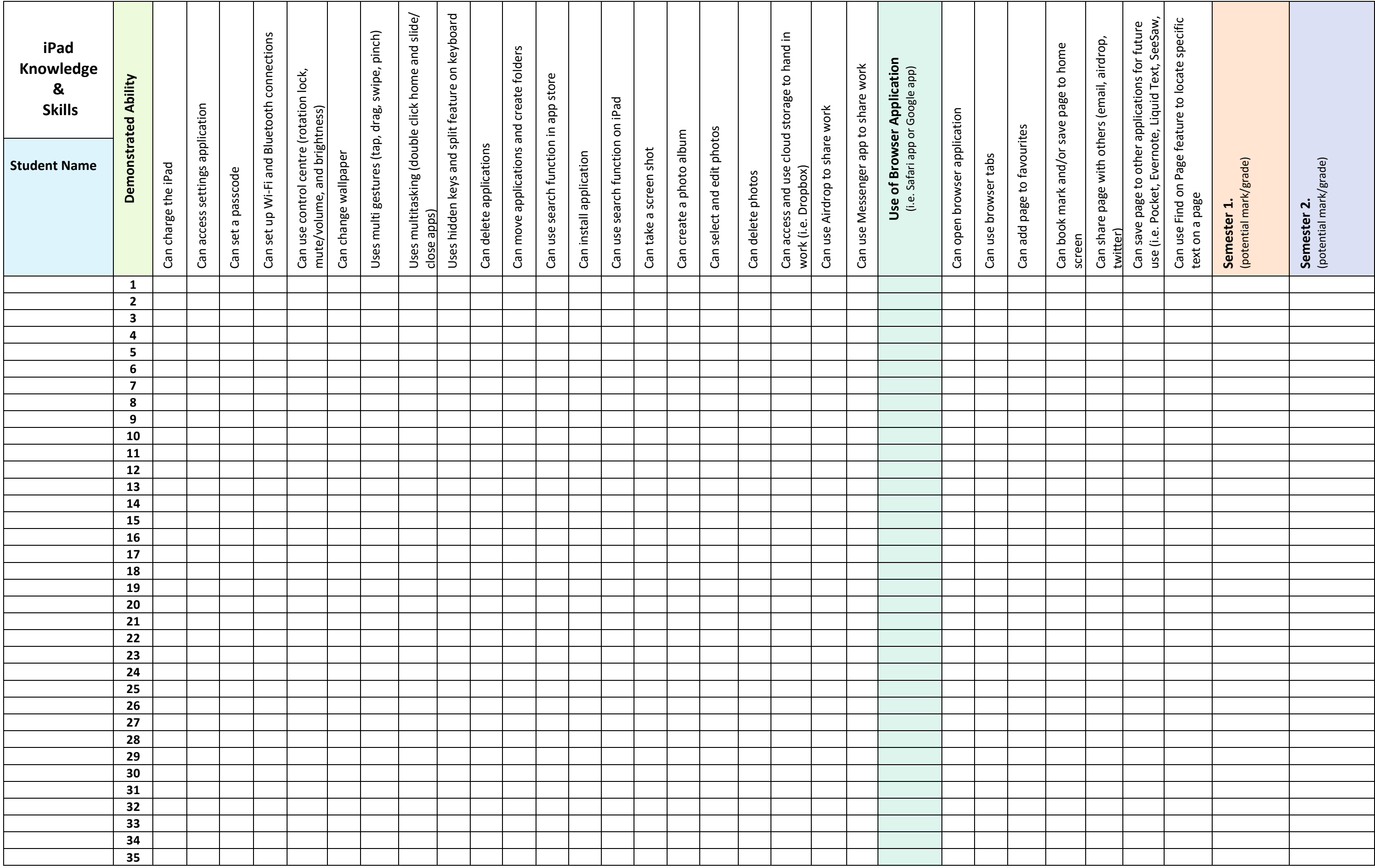

## **How to use iPad Knowledge and Skills checklist:**

- Print out the document in A3 or save to your computer.
- For a fair judgement the teacher should witness the student independently applying the skill on multiple occasions (at least three times or more).
- A simple tick or check mark can be applied to the box with pen/pencil when a student has mastered the skill.
- Or if you prefer symbols you could perhaps use: **D** for developing, **A** for achieved or **NA** for not assessable**.**
- If you would like to in put your data digitally, as a WORD document:
	- o select and highlight the check box/es
	- o change the font selection to **Webdings**
	- o type an **a** in the box/es to create a  $\vee$  mark

## Please note:

This document is a work in progress and changes may be made in the near future. Please let me know of any errors you come across or things which you would like included in future versions.

## [leanne@biscitmx.com](mailto:leanne@biscitmx.com)